# <span id="page-0-0"></span>**Руководство по обслуживанию Dell™ Latitude™ 2110**

[Работа с компьютером](file:///C:/data/systems/lat2110/ru/sm/work.htm) [Технические характеристики](file:///C:/data/systems/lat2110/ru/sm/specs.htm) [Извлечение и установка компонентов](file:///C:/data/systems/lat2110/ru/sm/parts.htm) [Программа настройки системы](file:///C:/data/systems/lat2110/ru/sm/Bios.htm) [Диагностика](file:///C:/data/systems/lat2110/ru/sm/diags.htm)

## **Примечания, предупреждения и предостережения**

**ПРИМЕЧАНИЕ.** Содержит важную информацию, которая помогает более эффективно работать с компьютером.

**ПРЕДУПРЕЖДЕНИЕ. Указывает на потенциальную опасность повреждения оборудования или потери данных в случае несоблюдения инструкций.**

**ОСТОРОЖНО! Указывает на потенциальную опасность повреждения оборудования, получения травм или угрозу для жизни.**

В случае приобретения компьютера Dell серии n все ссылки на операционные системы Microsoft Windows в настоящем документе не применимы.

## **Информация, содержащаяся в данном документе, может быть изменена без уведомления. © 2010 Dell Inc. Все права защищены.**

Воспроизведение данного материала в любой форме без письменного разрешения Dell Inc. строго запрещается.

Товарные знаки, используемые в тексте данного документа: Dell™, логотип от местом тельфини знакоми корпорации Dell. Intel®, Core™ Normath и SpeedStep®<br>являются товарными знаками или зарегистрированными товарными знаками

В данном документе могут использоваться другие товарные знаки и торговые наименования для указания фирм, заявляющих свои права на такие товарные знаки и<br>наименования, или продукции этих фирм. Компания Dell не претендует н

Июнь 2010 г. Ред. A00

#### <span id="page-1-0"></span>**Аккумулятор**

**Руководство по обслуживанию Dell™ Latitude™ 2110**

ОСТОРОЖНО! Перед началом работы с внутренними компонентами компьютера прочитайте инструкции по технике безопасности,<br>прилагаемые к компьютеру. Дополнительные сведения о рекомендациях по технике безопасности смотрите на на

#### **Извлечение аккумулятора**

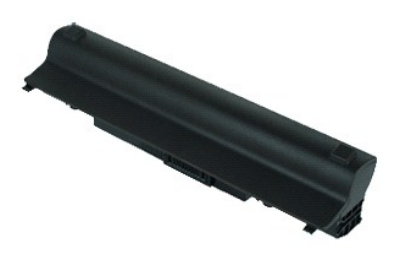

**ПРИМЕЧАНИЕ.** Для просмотра приведенных ниже иллюстраций, возможно, потребуется понадобиться установить Adobe Flash Player с веб-узла **Adobe.com**.

1. Следуйте процедурам, приведенным в разделе [Перед началом работы с внутренними компонентами компьютера](file:///C:/data/systems/lat2110/ru/sm/work.htm#before).

2. Сдвиньте защелку отсека аккумулятора в положение «открыто».

3. Сдвиньте и извлеките аккумулятор из компьютера.

## **Установка аккумулятора**

Чтобы установить аккумулятор на место, выполните шаги по извлечению в обратном порядке.

#### <span id="page-2-0"></span>**Клавиатура**

**Руководство по обслуживанию Dell™ Latitude™ 2110**

**ОСТОРОЖНО! Перед началом работы с внутренними компонентами компьютера прочитайте инструкции по технике безопасности,** прилагаемые к компьютеру. Дополнительные сведения о рекомендациях по технике безопасности смотрите на начальной странице<br>раздела о соответствии нормативным требованиям по адресу www.dell.com/regulatory\_compliance.

#### **Извлечение клавиатуры**

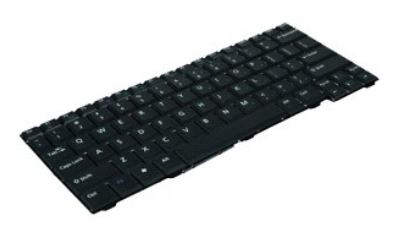

**ПРИМЕЧАНИЕ.** Для просмотра приведенных ниже иллюстраций, возможно, потребуется понадобиться установить Adobe Flash Player с веб-узла **Adobe.com**.

1. Следуйте процедурам, приведенным в разделе <u>Перед началом работы с внутренними компонентами компьютера</u>.<br>2. Извлеките <u>аккумулятор</u>.<br>3. Выверните винты крепления клавиатуры.

- 
- 4. Откройте дисплей и просуньте шлицевую отвертку в гнездо вывернутого винта крепления клавиатуры.
- 5. Поднимите сначала левый верхний угол клавиатуры, затем всю клавиатуру; после этого переверните клавиатуру.
- 6. Откройте зажим кабеля передачи данных клавиатуры.
- 7. Отключите кабель передачи данных клавиатуры и извлеките клавиатуру из компьютера.

## **Установка клавиатуры**

Чтобы установить клавиатуру на место, выполните шаги по извлечению в обратном порядке.

#### <span id="page-3-0"></span>**Съемная панель**

**Руководство по обслуживанию Dell™ Latitude™ 2110**

ОСТОРОЖНО! Перед началом работы с внутренними компонентами компьютера прочитайте инструкции по технике безопасности,<br>прилагаемые к компьютеру. Дополнительные сведения о рекомендациях по технике безопасности смотрите на на

#### **Извлечение съемной панели**

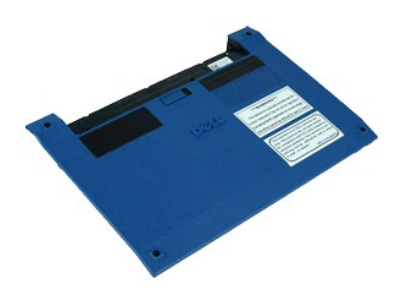

**ПРИМЕЧАНИЕ.** Для просмотра приведенных ниже иллюстраций, возможно, потребуется понадобиться установить Adobe Flash Player с веб-узла **Adobe.com**.

- 1. Следуйте процедурам, приведенным в разделе <u>Перед началом работы с внутренними компонентами компьютера</u>.<br>2. Извлеките <u>клавиатуру</u>.<br>3. Выверните винты съемной панели, расположенные под клавиатурой.
- 
- 
- 4. Выверните винты съемной панели, расположенные в основании компьютера.
- 5. Начиная ближе к шарнирам, поднимите съемную панель и снимите ее.

# **Установка съемной панели**

Чтобы установить съемную панель на место, выполните шаги по извлечению в обратном порядке.

# <span id="page-4-0"></span>**Модули памяти**

**Руководство по обслуживанию Dell™ Latitude™ 2110**

ОСТОРОЖНО! Перед началом работы с внутренними компонентами компьютера прочитайте инструкции по технике безопасности,<br>прилагаемые к компьютеру. Дополнительные сведения о рекомендациях по технике безопасности смотрите на на

## **Извлечение модулей памяти**

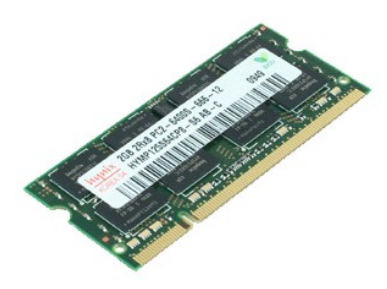

**ПРИМЕЧАНИЕ.** Для просмотра приведенных ниже иллюстраций, возможно, потребуется понадобиться установить Adobe Flash Player с веб-узла **Adobe.com**.

- 1. Следуйте процедурам, приведенным в разделе <u>Перед началом работы с внутренними компонентами компьютера</u>.<br>2. Извлеките <u>клавиатуру</u>.
- 
- 3. Извлеките <u>съемную панель</u>.<br>4. Осторожно отогните фиксаторы модуля памяти.
- 

5. Извлеките модуль из разъема.

# **Установка модуля памяти**

При установке модуля памяти на место необходимо вставить его в слот для модулей памяти под углом, а затем нажать на него, чтобы он встал на место.

# <span id="page-5-0"></span>**Батарейка типа «таблетка»**

**Руководство по обслуживанию Dell™ Latitude™ 2110**

ОСТОРОЖНО! Перед началом работы с внутренними компонентами компьютера прочитайте инструкции по технике безопасности,<br>прилагаемые к компьютеру. Дополнительные сведения о рекомендациях по технике безопасности смотрите на на

## **Извлечение батарейки типа «таблетка»**

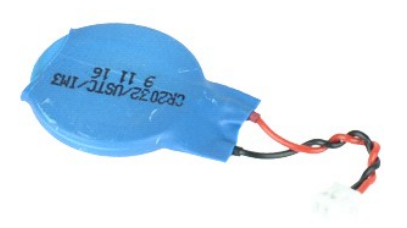

**ПРИМЕЧАНИЕ.** Для просмотра приведенных ниже иллюстраций, возможно, потребуется понадобиться установить Adobe Flash Player с веб-узла **Adobe.com**.

- 1. Следуйте процедурам, приведенным в разделе <u>Перед началом работы с внутренними компонентами компьютера</u>.<br>2. Извлеките <u>клавиатуру</u>.
- 
- 3. Извлеките <u>съемную панель</u>.<br>4. Отсоедините кабель батарейки типа «таблетка» от системной платы.
- 5. Извлеките батарейку типа «таблетка».

# **Установка батарейки типа «таблетка»**

Чтобы установить батарейку типа «таблетка» на место, выполните шаги по извлечению в обратном порядке.

## <span id="page-6-0"></span>**Плата WLAN**

**Руководство по обслуживанию Dell™ Latitude™ 2110**

ОСТОРОЖНО! Перед началом работы с внутренними компонентами компьютера прочитайте инструкции по технике безопасности,<br>прилагаемые к компьютеру. Дополнительные сведения о рекомендациях по технике безопасности смотрите на на

## **Извлечение платы беспроводной локальной сети (WLAN)**

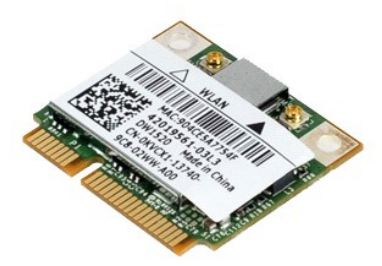

**ПРИМЕЧАНИЕ.** Для просмотра приведенных ниже иллюстраций, возможно, потребуется понадобиться установить Adobe Flash Player с веб-узла **Adobe.com**.

- 1. Следуйте процедурам, приведенным в разделе <u>Перед началом работы с внутренними компонентами компьютера</u>.<br>2. Извлеките <u>клавиатуру</u>.
- 
- 3. Извлеките <u>съемную панель</u>.<br>4. Отсоедините от беспроводной сетевой платы антенные кабели.
- 5. Выверните винт, которым плата WLAN крепится к системной плате.
- 6. Извлеките плату WLAN из компьютера.

# **Установка платы WLAN**

Чтобы установить плату WLAN на место, выполните шаги по извлечению в обратном порядке.

## <span id="page-7-0"></span>**Плата WWAN**

**Руководство по обслуживанию Dell™ Latitude™ 2110**

ОСТОРОЖНО! Перед началом работы с внутренними компонентами компьютера прочитайте инструкции по технике безопасности,<br>прилагаемые к компьютеру. Дополнительные сведения о рекомендациях по технике безопасности смотрите на на

## **Извлечение платы WWAN**

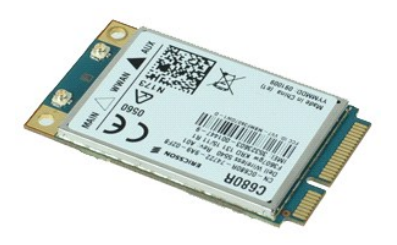

**ПРИМЕЧАНИЕ.** Для просмотра приведенных ниже иллюстраций, возможно, потребуется понадобиться установить Adobe Flash Player с веб-узла **Adobe.com**.

- 1. Следуйте процедурам, приведенным в разделе [Перед началом работы с внутренними компонентами компьютера](file:///C:/data/systems/lat2110/ru/sm/work.htm#before).
- 
- 
- 2. Извлеките <u>аккумулятор</u>.<br>3. Извлеките <u>клавиатуру</u>.<br>4. Извлеките <u>съемную панель</u>.<br>5. Отсоедините от платы WWAN антенные кабели WWAN.
- 6. Выверните винт, которым плата WWAN крепится к системной плате.
- 7. Извлеките плату WWAN из компьютера.

# **Установка платы WWAN**

Чтобы установить плату WWAN на место, выполните шаги по извлечению в обратном порядке.

# <span id="page-8-0"></span>**Жесткий диск/кронштейны жесткого диска**

**Руководство по обслуживанию Dell™ Latitude™ 2110**

**ОСТОРОЖНО! Перед началом работы с внутренними компонентами компьютера прочитайте инструкции по технике безопасности,** прилагаемые к компьютеру. Дополнительные сведения о рекомендациях по технике безопасности смотрите на начальной странице<br>раздела о соответствии нормативным требованиям по адресу www.dell.com/regulatory\_compliance.

#### **Извлечение жесткого диска/кронштейнов жесткого диска**

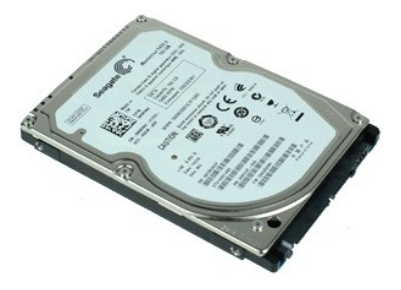

**ПРИМЕЧАНИЕ.** Для просмотра приведенных ниже иллюстраций, возможно, потребуется понадобиться установить Adobe Flash Player с веб-узла **Adobe.com**.

- Следуйте процедурам, приведенным в разделе [Перед началом работы с внутренними компонентами компьютера](file:///C:/data/systems/lat2110/ru/sm/work.htm#before).
- 
- 1. Следуйте процедурам, 1<br>2. Извлеките <u>аккумулятор</u>.<br>3. Извлеките <u>клавиатуру</u>.<br>4. Извлеките съемную пан 3. Извлеките <u>клавиатуру</u>.<br>4. Извлеките <u>съемную панель</u>.
- 5. Выверните винты, которыми жесткий диск крепится к системной плате.
- 6. Сдвиньте жесткий диск вбок, чтобы отсоединить его от системной платы.
- 7. Приподнимите жесткий диск и извлеките его из компьютера.
- 8. Выверните винты крепления кронштейнов с обеих сторон жесткого диска.
- 9. Извлеките кронштейн жесткого диска.

## **Установка жесткого диска/кронштейнов жесткого диска**

Чтобы установить жесткий диск/кронштейны жесткого диска на место, выполните шаги по извлечению в обратном порядке.

# <span id="page-9-0"></span>**Радиатор**

**Руководство по обслуживанию Dell™ Latitude™ 2110**

ОСТОРОЖНО! Перед началом работы с внутренними компонентами компьютера прочитайте инструкции по технике безопасности,<br>прилагаемые к компьютеру. Дополнительные сведения о рекомендациях по технике безопасности смотрите на на

## **Извлечение радиатора**

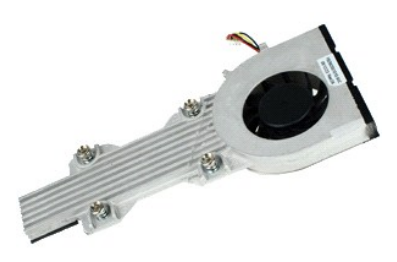

**ПРИМЕЧАНИЕ.** Для просмотра приведенных ниже иллюстраций, возможно, потребуется понадобиться установить Adobe Flash Player с веб-узла **Adobe.com**.

- 1. Следуйте процедурам, приведенным в разделе <u>Перед началом работы с внутренними компонентами компьютера</u>.<br>2. Извлеките <u>клавиатуру</u>.<br>3. Извлеките <u>клавиатуру</u>.<br>5. Отсоедините кабель динамика от системной платы и
- 
- 
- 
- 6. Отсоедините от системной платы кабель питания вентилятора.
- 7. Ослабьте невыпадающие винты на радиаторе.
- 8. Приподнимите радиатор и извлеките его из компьютера.

# **Установка радиатора**

Чтобы установить радиатор на место, выполните шаги по извлечению в обратном порядке.

## <span id="page-10-0"></span>**Кабель питания постоянного тока**

**Руководство по обслуживанию Dell™ Latitude™ 2110**

**ОСТОРОЖНО! Перед началом работы с внутренними компонентами компьютера прочитайте инструкции по технике безопасности,** прилагаемые к компьютеру. Дополнительные сведения о рекомендациях по технике безопасности смотрите на начальной странице<br>раздела о соответствии нормативным требованиям по адресу www.dell.com/regulatory\_compliance.

#### **Извлечение кабеля питания постоянного тока**

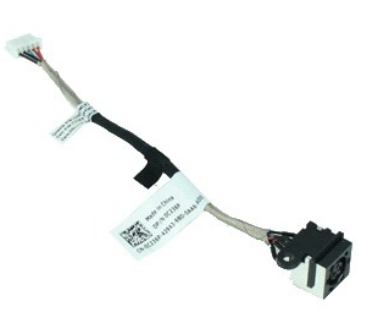

**ПРИМЕЧАНИЕ.** Для просмотра приведенных ниже иллюстраций, возможно, потребуется понадобиться установить Adobe Flash Player с веб-узла **Adobe.com**.

- 1. Следуйте процедурам, приведенным в разделе [Перед началом работы с внутренними компонентами компьютера](file:///C:/data/systems/lat2110/ru/sm/work.htm#before).
- 2. Извлеките <u>аккумулятор</u>.<br>3. Извлеките <u>клавиатуру</u>.
- 
- 4. Извлеките <u>съемную панель</u>.<br>5. Отсоедините кабель питания постоянного тока от системной платы.

6. Выверните винт, которым разъем кабеля питания постоянного тока крепится к системной плате.

7. Поднимите и извлеките кабель питания постоянного тока из компьютера.

#### **Подключение кабеля питания постоянного тока**

Чтобы установить кабель питания постоянного тока на место, выполните шаги по извлечению в обратном порядке.

# <span id="page-11-0"></span>**Дисплей в сборе**

**Руководство по обслуживанию Dell™ Latitude™ 2110**

**ОСТОРОЖНО! Перед началом работы с внутренними компонентами компьютера прочитайте инструкции по технике безопасности,** прилагаемые к компьютеру. Дополнительные сведения о рекомендациях по технике безопасности смотрите на начальной странице<br>раздела о соответствии нормативным требованиям по адресу www.dell.com/regulatory\_compliance.

#### **Извлечение дисплея в сборе**

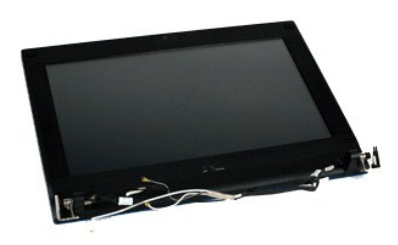

**ПРИМЕЧАНИЕ.** Для просмотра приведенных ниже иллюстраций, возможно, потребуется понадобиться установить Adobe Flash Player с веб-узла **Adobe.com**.

1. Следуйте процедурам, приведенным в разделе [Перед началом работы с внутренними компонентами компьютера](file:///C:/data/systems/lat2110/ru/sm/work.htm#before).

2. Извлеките <u>аккумулятор</u>.<br>3. Извлеките <u>клавиатуру</u>.

- 
- 4. Извлеките <u>съемную панель</u>.<br>5. Отсоедините кабель динамика от системной платы и извлеките его из направляющих.

6. Отсоедините кабели антенны от беспроводной сетевой платы и извлеките их из направляющих.

- 7. Отсоедините от системной платы кабель передачи данных дисплея.
- 8. Выверните винты крепления блока дисплея.
- 9. Извлеките блок дисплея, сдвинув его в направлении основания компьютера.

## **Установка дисплея в сборе**

Чтобы установить блок дисплея на место, выполните вышеуказанные действия в обратном порядке.

#### <span id="page-12-0"></span>**Лицевая панель дисплея**

**Руководство по обслуживанию Dell™ Latitude™ 2110**

**△ ОСТОРОЖНО! Перед началом работы с внутренними компонентами компьютера прочитайте инструкции по технике безопасности,** прилагаемые к компьютеру. Дополнительные сведения о рекомендациях по технике безопасности смотрите на начальной странице<br>раздела о соответствии нормативным требованиям по адресу www.dell.com/regulatory\_compliance.

## **Извлечение лицевой панели дисплея**

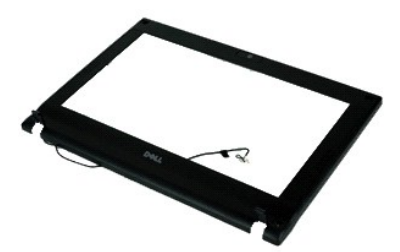

**ПРИМЕЧАНИЕ.** Для просмотра приведенных ниже иллюстраций, возможно, потребуется понадобиться установить Adobe Flash Player с веб-узла **Adobe.com**.

- 1. Следуйте процедурам, приведенным в разделе <u>Перед началом работы с внутренними компонентами компьютера</u>.<br>2. Извлеките <u>аккумулятор</u>.
- 
- 3. Извлеките <u>клавиатуру</u>.<br>4. Извлеките <u>съемную панель</u>.
- 5. Извлеките [дисплей в сборе](file:///C:/data/systems/lat2110/ru/sm/11_DsplAssy.htm).
- 6. При помощи пластмассовой палочки приподнимите и извлеките четыре резиновых заглушки на винтах лицевой панели дисплея.
- 7. Выверните винты, которыми лицевая панель дисплея крепится к блоку дисплея.
- 8. Начиная с нижней части, отсоедините лицевую панель дисплея от блока дисплея и снимите ее.

## **Установка лицевой панели**

Чтобы установить лицевую панель дисплея на место, выполните шаги по извлечению в обратном порядке.

# <span id="page-13-0"></span>**Крышки шарниров дисплея**

**Руководство по обслуживанию Dell™ Latitude™ 2110**

**ОСТОРОЖНО! Перед началом работы с внутренними компонентами компьютера прочитайте инструкции по технике безопасности,** прилагаемые к компьютеру. Дополнительные сведения о рекомендациях по технике безопасности смотрите на начальной странице<br>раздела о соответствии нормативным требованиям по адресу www.dell.com/regulatory\_compliance.

#### **Извлечение крышек шарниров дисплея**

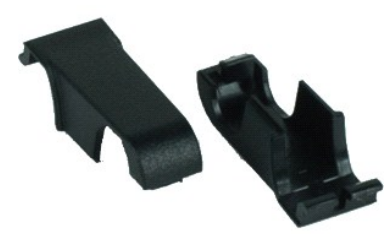

**ПРИМЕЧАНИЕ.** Для просмотра приведенных ниже иллюстраций, возможно, потребуется понадобиться установить Adobe Flash Player с веб-узла **Adobe.com**.

- 1. Следуйте процедурам, приведенным в разделе [Перед началом работы с внутренними компонентами компьютера](file:///C:/data/systems/lat2110/ru/sm/work.htm#before).
- 2. Извлеките <u>аккумулятор</u>.<br>3. Извлеките <u>клавиатуру</u>.
- 
- 
- 
- 4. Извлеките <u>съемную панель</u>.<br>5. Извлеките <u>дисплей в сборе</u>.<br>6. Извлеките <u>лицевую панель дисплея</u>.<br>7. Отверните крышку шарнира от шарнира дисплея и извлеките ее.

## **Установка крышек шарниров дисплея**

Чтобы установить крышки шарниров дисплея на место, выполните шаги по извлечению в обратном порядке.

## <span id="page-14-0"></span>**Camera (Камера)**

**Руководство по обслуживанию Dell™ Latitude™ 2110**

**ОСТОРОЖНО! Перед началом работы с внутренними компонентами компьютера прочитайте инструкции по технике безопасности,** прилагаемые к компьютеру. Дополнительные сведения о рекомендациях по технике безопасности смотрите на начальной странице<br>раздела о соответствии нормативным требованиям по адресу www.dell.com/regulatory\_compliance.

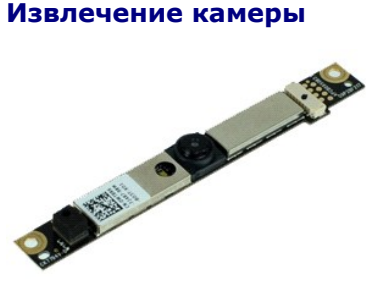

**ПРИМЕЧАНИЕ.** Для просмотра приведенных ниже иллюстраций, возможно, потребуется понадобиться установить Adobe Flash Player с веб-узла **Adobe.com**.

1. Следуйте процедурам, приведенным в разделе <u>Перед началом работы с внутренними компонентами компьютера</u>.<br>2. Извлеките <u>аккумулятор</u>.

- 
- 3. Извлеките <u>клавиатуру</u>.<br>4. Извлеките <u>съемную панель</u>.
- 
- 
- 5. Извлеките <u>дисплей в сборе</u>.<br>6. Извлеките <u>лицевую панель дисплея</u>.<br>7. Отсоедините кабель камеры от модуля камеры.
- 8. Выверните винты, которыми камера крепится к блоку дисплея.
- 9. Поднимите модуль камеры и снимите его с блока дисплея.

## **Установка камеры**

Чтобы установить камеру на место, выполните шаги по извлечению в обратном порядке.

# <span id="page-15-0"></span>**Панель дисплея/скоба панели дисплея**

**Руководство по обслуживанию Dell™ Latitude™ 2110**

**ОСТОРОЖНО! Перед началом работы с внутренними компонентами компьютера прочитайте инструкции по технике безопасности,** прилагаемые к компьютеру. Дополнительные сведения о рекомендациях по технике безопасности смотрите на начальной странице<br>раздела о соответствии нормативным требованиям по адресу www.dell.com/regulatory\_compliance.

#### **Извлечение панели дисплея/скобы панели дисплея**

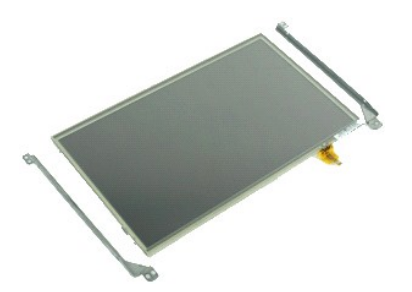

**ПРИМЕЧАНИЕ.** Для просмотра приведенных ниже иллюстраций, возможно, потребуется понадобиться установить Adobe Flash Player с веб-узла **Adobe.com**.

- 1. Следуйте процедурам, приведенным в разделе <u>Перед началом работы с внутренними компонентами компьютера</u>.<br>2. Извлеките <u>аккумулятор</u>.
- 2. Извлеките [аккумулятор](file:///C:/data/systems/lat2110/ru/sm/01_Battery.htm).<br>2. Извлеките <u>аккумулятор</u>.<br>4. Извлеките съемную пан
- 3. Извлеките <u>клавиатуру</u>.<br>4. Извлеките <u>съемную панель</u>.
- 
- 5. Извлеките <u>дисплей в сборе</u>.<br>6. Извлеките <u>лицевую панель дисплея</u>.
- 7. Извлеките <u>лицевую панель дисплея</u>.<br>7. Освободите фиксаторы и отключите кабель сенсорного дисплея от блока дисплея.
- 8. Выверните винты крепления панели дисплея к блоку дисплея, затем переверните панель дисплея.
- 9. Извлеките кабель передачи данных с панели дисплея.
- 10. Извлеките панель дисплея из дисплея в сборе.
- 11. Выверните винты крепления скобы панели дисплея, затем снимите ее с блока дисплея.

#### **Установка панели дисплея/скобы панели дисплея**

Чтобы установить панель дисплея/скобу панели дисплея на место, выполните шаги по извлечению в обратном порядке.

#### <span id="page-16-0"></span>**Кабель дисплея**

**Руководство по обслуживанию Dell™ Latitude™ 2110**

**ОСТОРОЖНО! Перед началом работы с внутренними компонентами компьютера прочитайте инструкции по технике безопасности,** прилагаемые к компьютеру. Дополнительные сведения о рекомендациях по технике безопасности смотрите на начальной странице<br>раздела о соответствии нормативным требованиям по адресу www.dell.com/regulatory\_compliance.

#### **Извлечение кабеля дисплея**

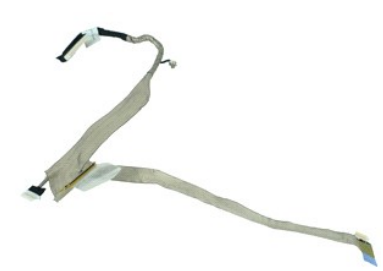

**ПРИМЕЧАНИЕ.** Для просмотра приведенных ниже иллюстраций, возможно, потребуется понадобиться установить Adobe Flash Player с веб-узла **Adobe.com**.

- 1. Следуйте процедурам, приведенным в разделе <u>Перед началом работы с внутренними компонентами компьютера</u>.<br>2. Извлеките <u>аккумулятор</u>.
- 
- 3. Извлеките <u>клавиатуру</u>.<br>4. Извлеките <u>съемную панель</u>.
- 
- 5. Извлеките <u>дисплей в сборе</u>.<br>6. Извлеките <u>лицевую панель дисплея</u>.
- 
- 7. Извлеките <u>панель дисплея</u>.<br>8. Отсоедините кабель камеры от дисплея в сборе.
- 9. Отключите кабель платы светодиодов от блока дисплея.
- 10. Выверните невыпадающий заземляющий винт из шарнира дисплея.
- 11. Извлеките кабель дисплея из дисплея в сборе.

# **Обратная установка кабеля дисплея**

Чтобы установить кабель дисплея на место, выполните вышеуказанные действия в обратном порядке.

# <span id="page-17-0"></span>**Шарниры дисплея**

**Руководство по обслуживанию Dell™ Latitude™ 2110**

**ОСТОРОЖНО! Перед началом работы с внутренними компонентами компьютера прочитайте инструкции по технике безопасности,** прилагаемые к компьютеру. Дополнительные сведения о рекомендациях по технике безопасности смотрите на начальной странице<br>раздела о соответствии нормативным требованиям по адресу www.dell.com/regulatory\_compliance.

#### **Извлечение шарниров дисплея**

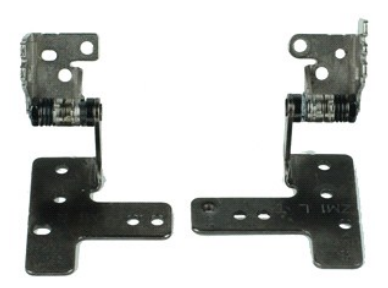

**ПРИМЕЧАНИЕ.** Для просмотра приведенных ниже иллюстраций, возможно, потребуется понадобиться установить Adobe Flash Player с веб-узла **Adobe.com**.

- 1. Следуйте процедурам, приведенным в разделе <u>Перед началом работы с внутренними компонентами компьютера</u>.<br>2. Извлеките <u>аккумулятор</u>.
- 2. Извлеките [аккумулятор](file:///C:/data/systems/lat2110/ru/sm/01_Battery.htm).<br>2. Извлеките <u>аккумулятор</u>.<br>4. Извлеките съемную пан
- 3. Извлеките <u>клавиатуру</u>.<br>4. Извлеките <u>съемную панель</u>.
- 
- 5. Извлеките <u>дисплей в сборе</u>.<br>6. Извлеките <u>лицевую панель дисплея</u>.
- 
- 7. Извлеките <u>панель дисплея</u>.<br>8. Ослабьте невыпадающий винт кабеля дисплея и выверните винт крепления шарнира дисплея к блоку дисплея.
- 9. Приподнимите шарнир дисплея и извлеките его из блока дисплея.
- 10. Выверните винт крепления второго шарнира дисплея.
- 11. Приподнимите шарнир дисплея и извлеките его из блока дисплея.

# **Установка шарниров дисплея**

Чтобы установить шарниры дисплея на место, выполните шаги по извлечению в обратном порядке.

# <span id="page-18-0"></span>**Системная плата/модуль Bluetooth**

**Руководство по обслуживанию Dell™ Latitude™ 2110**

**ОСТОРОЖНО! Перед началом работы с внутренними компонентами компьютера прочитайте инструкции по технике безопасности,** прилагаемые к компьютеру. Дополнительные сведения о рекомендациях по технике безопасности смотрите на начальной странице<br>раздела о соответствии нормативным требованиям по адресу www.dell.com/regulatory\_compliance.

## **Извлечение системной платы/модуля Bluetooth**

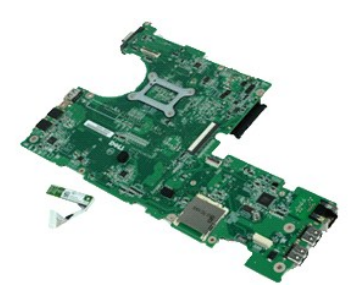

**ПРИМЕЧАНИЕ.** Для просмотра приведенных ниже иллюстраций, возможно, потребуется понадобиться установить Adobe Flash Player с веб-узла **Adobe.com**.

- 1. Следуйте процедурам, приведенным в разделе <u>Перед началом работы с внутренними компонентами компьютера</u>.<br>2. Извлеките <u>аккумулятор</u>.
- 
- 2. Извлеките <u>аккумулятор</u>.<br>2. Извлеките <u>клавиатуру</u>.<br>4. Извлеките <u>съемную пан</u> 3. Извлеките <u>клавиатуру</u>.<br>4. Извлеките <u>съемную панель</u>.
- 
- 5. Извлеките <u>жесткий диск</u>.<br>6. Извлеките <u>плату WWAN</u>.
- 
- 7. Извлеките <u>плату WLAN</u>.<br>8. Извлеките <u>дисплей в сборе</u>.
- 9. Извлеките [радиатор](file:///C:/data/systems/lat2110/ru/sm/09_Heatsink.htm).
- 10. Освободите фиксаторы кабеля сенсорной панели и отключите кабель сенсорной панели от разъема системной платы. Освободите фиксаторы кабеля платы кнопки питания и отключите кабель данных платы кнопки питания от системной платы.
- 11. Выверните винты крепления системной платы.
- 12. Приподнимите системную плату со стороны портов USB и извлеките ее из компьютера.
- 13. Отсоедините кабель модуля Bluetooth от разъема на системной плате.
- 14. Выверните винт, которым модуль Bluetooth крепится к системной плате.
- 15. Извлеките модуль Bluetooth из системной платы.

# **Установка системной платы/модуля Bluetooth**

Чтобы установить системную плату/модуль Bluetooth на место, выполните шаги по извлечению в обратном порядке.

# <span id="page-19-0"></span>**Программа настройки системы**

**Руководство по обслуживанию Dell™ Latitude™ 2110**

- [Краткое описание](#page-19-1)
- [Вход в программу настройки системы](#page-19-2)
- [Меню загрузки](#page-19-3)
- [Навигация нажатием клавиш](#page-19-4)
- [Пункты меню программы настройки системы](#page-19-5)

## <span id="page-19-1"></span>**Краткое описание**

Используйте программу настройки системы для выполнения следующих задач:

- l изменение конфигурации системы после добавления, изменения или извлечения любых аппаратных средств компьютера;
- l установка или изменение выбираемого пользователем параметра (например, пароля пользователя); l просмотр текущего объема памяти или задание типа установленного жесткого диска.
- 

Прежде чем использовать программу настройки системы, рекомендуется записать информацию с экранов программы настройки системы для использования в будущем.

**ПРЕДУПРЕЖДЕНИЕ**. Изменять настройки в этой программе можно только опытным пользователям. Некоторые изменения могут привести к<br>неправильной работе компьютера.

# <span id="page-19-2"></span>**Вход в программу настройки системы**

- 
- 1. Включите (или перезапустите) компьютер. 2. Когда появится логотип DELL, сразу нажмите клавишу <F2>.

## <span id="page-19-3"></span>**Меню загрузки**

В Boot Menu (Меню загрузки) перечислены все загрузочные устройства вашего компьютера. Boot Menu (Меню загрузки) используется в следующих случаях:

- l для проведения диагностики компьютера;
- 
- l для входа в программу настройки системы; l для временной смены загрузочного устройства без входа в программу настройки системы.

Вход в Boot Menu (Меню загрузки).

- 
- 1. Включите (или перезапустите) компьютер. 2. Когда появится логотип DELL, сразу нажмите клавишу <F2>.

## <span id="page-19-4"></span>**Навигация нажатием клавиш**

Используйте нажатие следующих клавиш для навигации по экранам программы настройки системы.

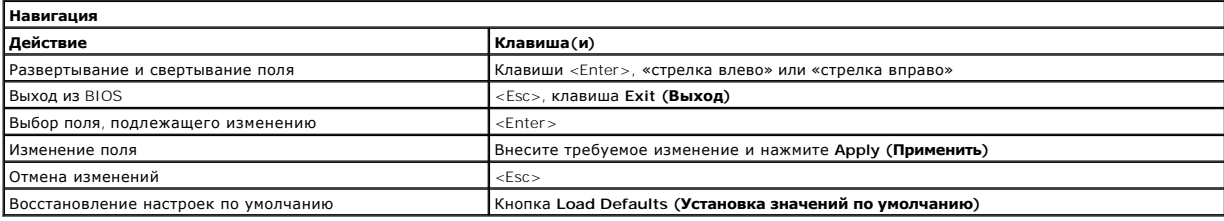

#### <span id="page-19-5"></span>**Пункты меню программы настройки системы**

В приведенных ниже таблицах описаны пункты меню программы настройки системы.

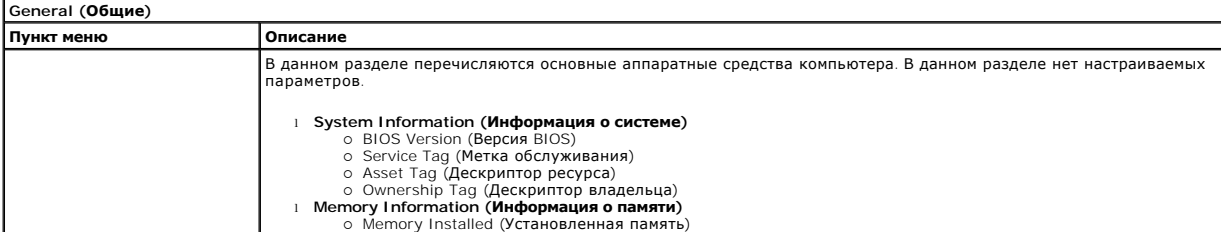

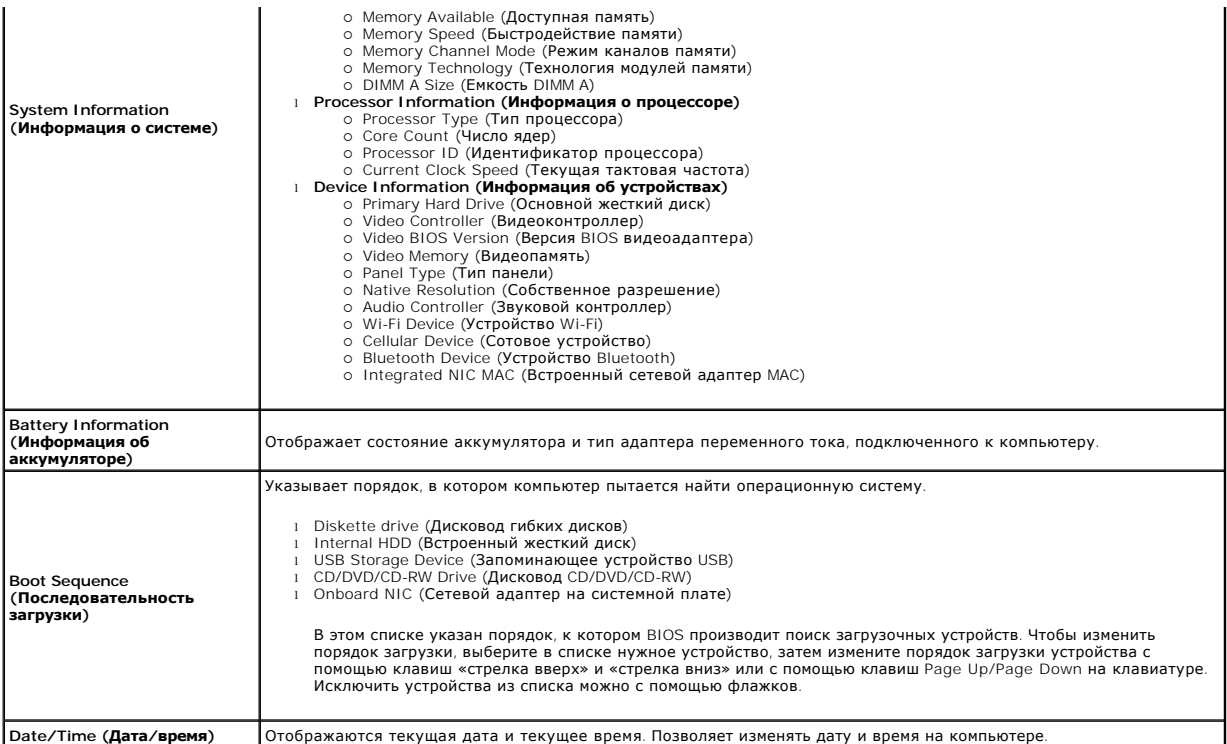

**ПРИМЕЧАНИЕ**. Конфигурация системы содержит пункты и настройки, связанные со встроенными системными устройствами. В зависимости от<br>компьютера и установленных устройств элементы, указанные в этом разделе, могут отображатьс

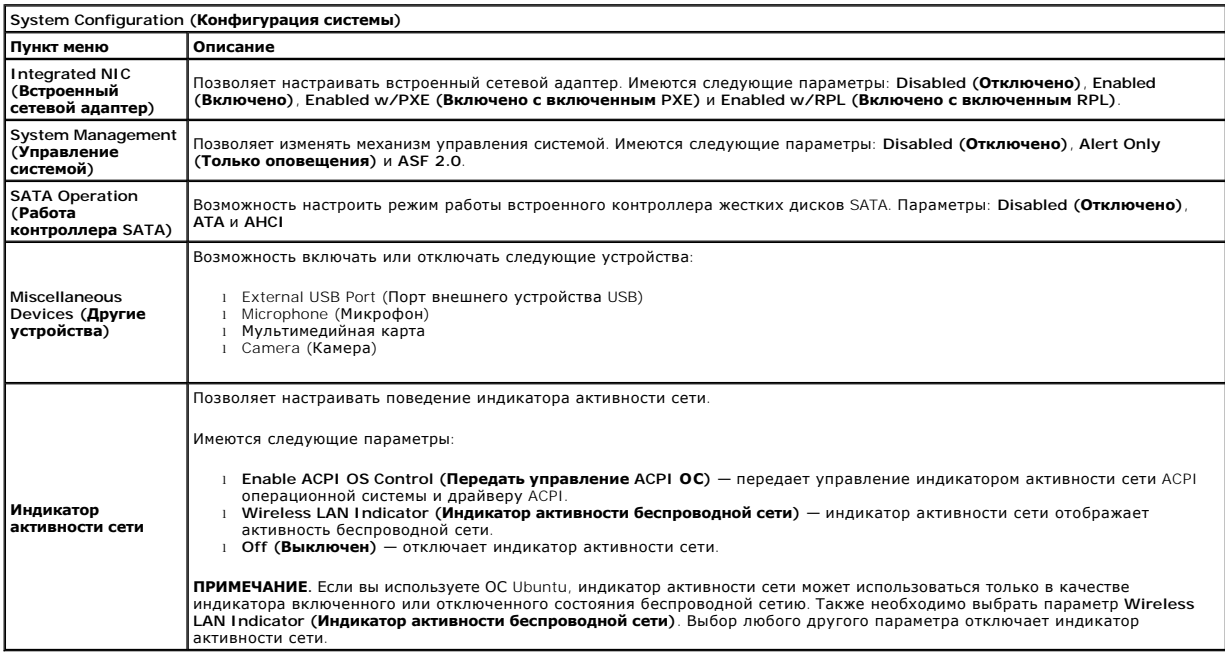

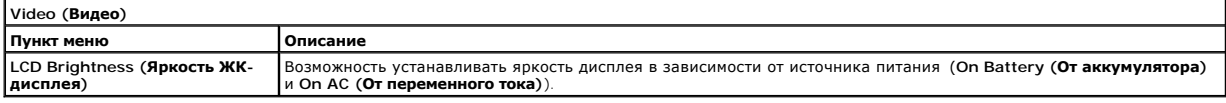

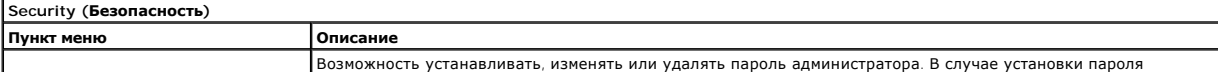

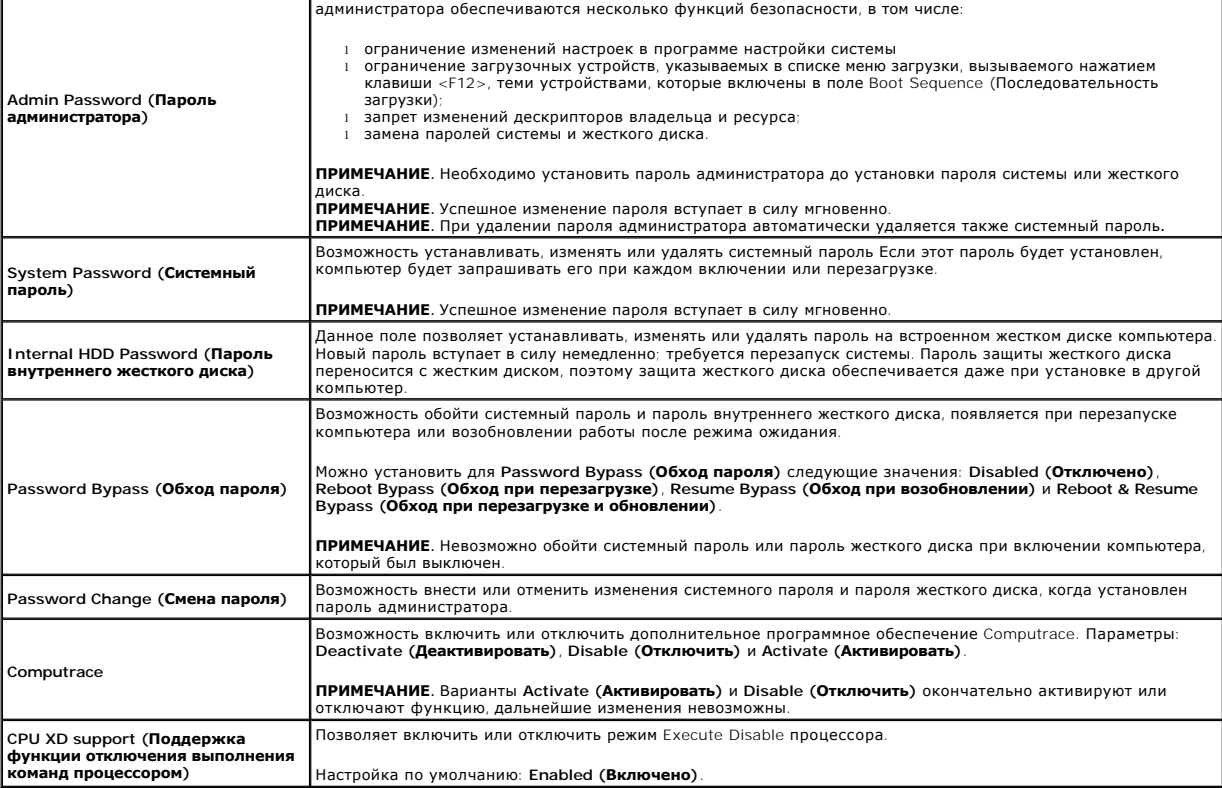

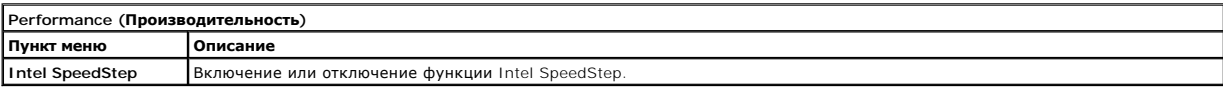

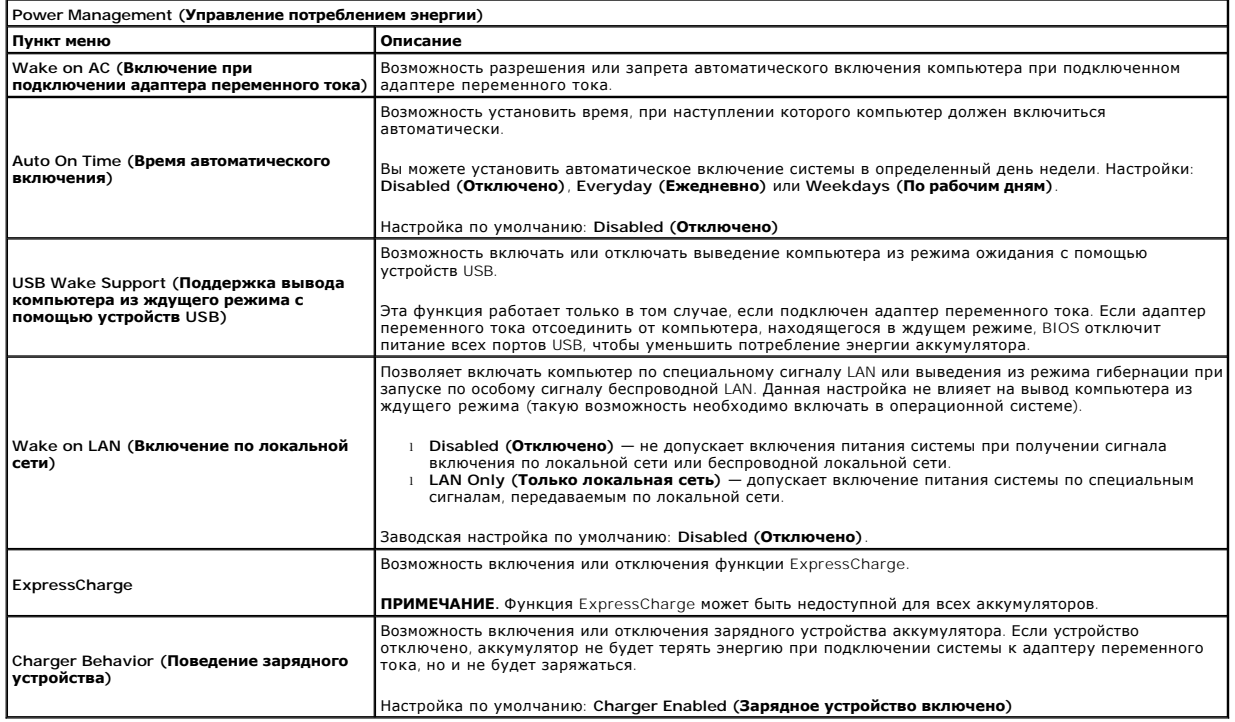

**POST Behavior (Поведение во время самотестирования при включении питания)**

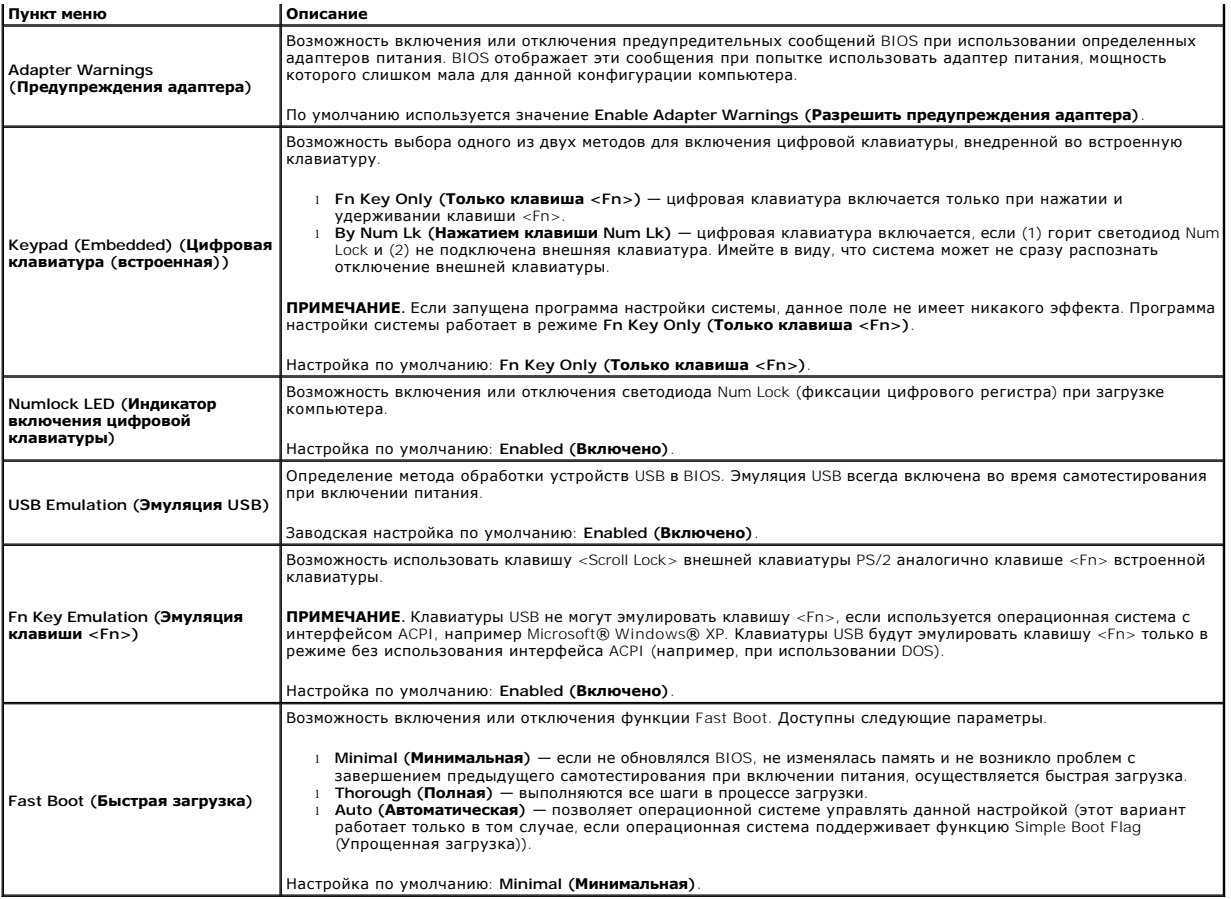

![](_page_22_Picture_507.jpeg)

![](_page_22_Picture_508.jpeg)

![](_page_22_Picture_509.jpeg)

#### <span id="page-23-0"></span>**Диагностика**

**Руководство по обслуживанию Dell™ Latitude™ 2110**

- [Индикаторы состояния устройств](#page-23-1)
- О Индикаторы состояния аккумуля
- [Заряд и емкость аккумулятора](#page-23-3)
- [Индикаторы состояния клавиатуры](#page-23-4)
- [Светодиодная индикация кодов ошибок](#page-23-5)

## <span id="page-23-1"></span>**Индикаторы состояния устройств**

Ü n 角 (%)<br>A

Загорается при включении питания компьютера и мигает, когда компьютер находится в одном из режимов пониженного потребления энергии.

Светится во время чтения или записи данных компьютером.

Светится или мигает, указывая состояние заряда аккумулятора.

Светится, если включена функция беспроводной сети.

#### <span id="page-23-2"></span>**Индикаторы состояния аккумулятора**

Если компьютер подключен к розетке электросети, индикатор аккумулятора работает следующим образом:

- l **Поочередно мигает желтым и синим светом** к переносному компьютеру подсоединен неустановленный или неподдерживаемый адаптер переменного тока (не марки Dell).
- 1 **Поочередно мигает желтым светом и светится синим** временная неполадка аккумулятора при наличии адаптера переменного тока.<br>1 **Постоянно мигает желтым светом —** неисправимый отказ аккумулятора при наличии адаптера пер
- 
- l **Не светится** аккумулятор полностью заряжен при наличии адаптера переменного тока. l **Светится синим** аккумулятор в режиме подзарядки при наличии адаптера переменного тока.
- 

## <span id="page-23-3"></span>**Заряд и емкость аккумулятора**

Чтобы проверить заряд аккумулятора, нажмите и отпустите кнопку состояния на шкале заряда аккумулятора. При этом загорятся индикаторы уровня заряда. Каждый индикатор соответствует примерно 20 процентам от полного заряда аккумулятора. Например, если светятся четыре индикатора, то<br>осталось 80 процентов от заряда аккумулятора. Если ни один индикатор не светится,

Чтобы проверить емкость аккумулятора с помощью шкалы заряда, нажмите и удерживайте нажатой кнопку состояния на шкале заряда аккумулятора не менее 3 секунд. Если ни один индикатор не загорится, значит аккумулятор находится в хорошем состоянии и остается более 80 процентов от<br>первоначальной зарядной емкости. Каждый индикатор обозначает инкрементное снижение 60 процентов зарядной емкости и необходимо подумать о замене аккумулятора.

#### <span id="page-23-4"></span>**Индикаторы состояния клавиатуры**

Зеленые индикаторы, расположенные над клавиатурой, означают следующее.

![](_page_23_Picture_26.jpeg)

Светится, когда включена цифровая клавиатура.

Светится, когда включена функция фиксации верхнего регистра (Caps Lock).

Светится, когда включена функция блокировки прокрутки (Scroll Lock).

## <span id="page-23-5"></span>**Светодиодная индикация кодов ошибок**

В приведенной ниже таблице указаны возможные коды светодиодной индикации, которые могут отображаться при сбоях во время самотестирования при включении питания.

![](_page_23_Picture_345.jpeg)

![](_page_24_Picture_215.jpeg)

# <span id="page-25-0"></span>**Установка и замена компонентов**

**Руководство по обслуживанию Dell™ Latitude™ 2110**

- [Аккумулятор](file:///C:/data/systems/lat2110/ru/sm/01_Battery.htm)
- [Съемная панель](file:///C:/data/systems/lat2110/ru/sm/03_AccessPanel.htm)
- [Батарейка типа «таблетка»](file:///C:/data/systems/lat2110/ru/sm/05_CoinCell.htm)
- [Плата](file:///C:/data/systems/lat2110/ru/sm/07_WWAN.htm) WWAN
- [Радиатор](file:///C:/data/systems/lat2110/ru/sm/09_Heatsink.htm)
- [Дисплей в сборе](file:///C:/data/systems/lat2110/ru/sm/11_DsplAssy.htm)
- [Крышки шарниров дисплея](file:///C:/data/systems/lat2110/ru/sm/13_DsplHingeCvr.htm)
- Дисплея/[скобы дисплея](file:///C:/data/systems/lat2110/ru/sm/15_Dspl_Bracket.htm)
- [Шарнир дисплея](file:///C:/data/systems/lat2110/ru/sm/17_DsplHinge.htm)
- [Клавиатура](file:///C:/data/systems/lat2110/ru/sm/02_Keyboard.htm)
- [Память](file:///C:/data/systems/lat2110/ru/sm/04_Memory.htm)
- [Плата](file:///C:/data/systems/lat2110/ru/sm/06_WLAN.htm) WLAN
- Жесткий диск/[кронштейн жесткого диска](file:///C:/data/systems/lat2110/ru/sm/08_HDD.htm)
- [Кабель питания постоянного тока](file:///C:/data/systems/lat2110/ru/sm/10_DC_PwrCable.htm)
- [Лицевая панель дисплея](file:///C:/data/systems/lat2110/ru/sm/12_DsplBezel.htm)
- [Камера](file:///C:/data/systems/lat2110/ru/sm/14_Camera.htm)
- [Кабель дисплея](file:///C:/data/systems/lat2110/ru/sm/16_DsplCbl.htm)
- [Системная плата](file:///C:/data/systems/lat2110/ru/sm/18_SysBrd_BT.htm)/модуль Bluetooth

# <span id="page-26-0"></span>**Технические характеристики**

**Руководство по обслуживанию Dell™ Latitude™ 2110**

- [Информация о системе](#page-26-1)
- $\overline{\bullet}$  [Память](#page-26-3)
- [Звук](#page-26-5)
- [Порты и разъемы](#page-26-7)
- [Дисплей](#page-27-1)
- [Сенсорная панель](#page-27-3)
- [Адаптер переменного тока](#page-28-0)
- 
- [Физические характеристики](#page-28-2)
- [Процессор](#page-26-2)  [Видео](#page-26-4)
- [Связь](#page-26-6)
- 
- [Диски и дисководы](#page-27-0)
- [Клавиатура](#page-27-2)
- [Аккумулятор](#page-27-4)
- [Условия эксплуатации и хранения](#page-28-1)

**ПРИМЕЧАНИЕ**. Предложения в разных регионах могут отличаться друг от друга. Для просмотра дополнительной информации о конфигурации<br>компьютера нажмите **Пуск→ Справка и поддержка** и выберите нужный пункт для просмотра инфо

<span id="page-26-1"></span>![](_page_26_Picture_336.jpeg)

<span id="page-26-2"></span>![](_page_26_Picture_337.jpeg)

<span id="page-26-3"></span>![](_page_26_Picture_338.jpeg)

<span id="page-26-4"></span>![](_page_26_Picture_339.jpeg)

<span id="page-26-5"></span>![](_page_26_Picture_340.jpeg)

<span id="page-26-6"></span>![](_page_26_Picture_341.jpeg)

<span id="page-26-7"></span>![](_page_26_Picture_342.jpeg)

![](_page_27_Picture_322.jpeg)

 $\overline{\phantom{a}}$ 

<span id="page-27-0"></span>**Диски и дисководы** Жесткий диск жесткий диск SATA 2, 2,5 дюйма

<span id="page-27-1"></span>![](_page_27_Picture_323.jpeg)

<span id="page-27-2"></span>![](_page_27_Picture_324.jpeg)

<span id="page-27-3"></span>![](_page_27_Picture_325.jpeg)

<span id="page-27-4"></span>![](_page_27_Picture_326.jpeg)

![](_page_28_Picture_313.jpeg)

<span id="page-28-0"></span>![](_page_28_Picture_314.jpeg)

<span id="page-28-2"></span>![](_page_28_Picture_315.jpeg)

<span id="page-28-1"></span>![](_page_28_Picture_316.jpeg)

#### <span id="page-30-0"></span>**Работа с компьютером**

**Руководство по обслуживанию Dell™ Latitude™ 2110**

- [Подготовка к работе с внутренними компонентами компьютера](#page-30-1)
- [Рекомендуемые инструменты](#page-30-2)
- [Выключение компьютера](#page-31-0)
- [После работы с внутренними компонентами компьютера](#page-31-1)

#### <span id="page-30-1"></span>**Подготовка к работе с внутренними компонентами компьютера**

Соблюдайте приведенные ниже инструкции по технике безопасности во избежание повреждения компьютера и для собственной безопасности. Если не указано иное, каждая процедура, предусмотренная в данном документе, подразумевает соблюдение следующих условий:

- 
- l Прочитана информация по технике безопасности, прилагаемая к компьютеру. l Компонент можно заменить или (если он был приобретен отдельно) установить, выполнив процедуру извлечения/снятия в обратном порядке.
- **ОСТОРОЖНО! Перед началом работы с внутренними компонентами компьютера ознакомьтесь с указаниями по технике безопасности,** прилагаемыми к компьютеру. Дополнительные сведения о рекомендациях по технике безопасности смотрите на начальной странице<br>раздела о соответствии нормативным требованиям по адресу www.dell.com/regulatory\_compliance.
- **ПРЕДУПРЕЖДЕНИЕ. Многие ремонтные работы могут быть выполнены только квалифицированным техником по обслуживанию. Вам**  следует выполнять только поиск и устранение неполадок и простые ремонтные работы, предусмотренные документацией на изделие,<br>либо по указанию специалистов группы технической поддержки через Интернет или по телефону. Гарант любые повреждения, полученные в результате несанкционированного технического обслуживания. Прочитайте и соблюдайте инструкции<br>по технике безопасности, прилагаемые к изделию.
- **ПРЕДУПРЕЖДЕНИЕ. Во избежание электростатического разряда следует заземлиться, надев антистатический браслет или периодически прикасаясь к неокрашенной металлической поверхности (например, к разъемам на задней панели компьютера).**
- ПРЕДУПРЕЖДЕНИЕ. Осторожно обращайтесь с компонентами и платами. Не следует дотрагиваться до компонентов и контактов платы.<br>Держите плату за края или за металлическую монтажную скобу. Такие компоненты, как процессор следуе **контакты.**
- ПРЕДУПРЕЖДЕНИЕ. При отсоединении кабеля тяните его за разъем или за язычок, но не за сам кабель. У некоторых кабелей есть<br>разъемы с фиксирующими защелками. Перед отсоединением такого кабеля необходимо нажать на фиксирующи разъединении разъемов старайтесь разносить их по прямой линии, чтобы не погнуть контакты. Перед подключением кабеля убедитесь,<br>что разъемы правильно расположены относительно друг друга.
- Ø **ПРИМЕЧАНИЕ.** Цвет компьютера и некоторых компонентов может отличаться от цвета, показанного в этом документе.

Во избежание повреждения компьютера выполните следующие шаги, прежде чем приступать к работе с внутренними компонентами компьютера.

- 1. Чтобы не поцарапать крышку компьютера, работы следует выполнять на плоской и чистой поверхности.<br>2. Выключите компьютер (см. разлед Выключение компьютера)
- 
- 2. Выключите компьютер (см. раздел <u>[Выключение компьютера](#page-31-0))</u><br>3. Извлеките все установленные платы ЕхргеssCard или смарт-к<br>4. Если компьютер подсоединен (подстыкован) к стыковочному 3. Извлеките все установленные платы ExpressCard или смарт-карты из соответствующих слотов.<br>4. Если компьютер подсоединен (подстыкован) к стыковочному устройству, например, к дополнительно заказываемым стыковочной ста
- Base или плоскому аккумулятору, расстыкуйте его.

#### **ПРЕДУПРЕЖДЕНИЕ. При отсоединении сетевого кабеля сначала отсоедините кабель от компьютера, а затем отсоедините кабель от сетевого устройства.**

- 
- 5. Отсоедините от компьютера все сетевые кабели. 6. Отключите компьютер и все внешние устройства от электросети.
- 7. Закройте крышку дисплея, переверните компьютер вверх дном и положите его на ровную рабочую поверхность.
- **ПРЕДУПРЕЖДЕНИЕ. Во избежание повреждения системной платы необходимо вынуть основной аккумулятор перед обслуживанием компьютера.**
- 
- 8. Извлеките основной <u>аккумулятор</u>.<br>9. Переверните компьютер, чтобы верхняя сторона была обращена вверх.
- 10. Откройте крышку дисплея.
- 11. Нажмите кнопку питания, чтобы заземлить системную плату.
- **ПРЕДУПРЕЖДЕНИЕ. Во избежание поражения электрическим током обязательно отключите компьютер от электросети, прежде чем будете открывать крышку дисплея**.
- ПРЕДУПРЕЖДЕНИЕ. Прежде чем касаться каких-либо внутренних компонентов компьютера, снимите статическое электричество,<br>прикоснувшись к некрашеной металлической поверхности (например, на задней панели компьютера). Во время р **компоненты.**
- 12. Извлеките [жесткий диск](file:///C:/data/systems/lat2110/ru/sm/08_HDD.htm).

#### <span id="page-30-2"></span>**Рекомендуемые инструменты**

Для выполнения процедур, описанных в этом документе, могут потребоваться следующие инструменты:

- малая шлицевая отвертка
- l крестовая отвертка №0;
- l крестовая отвертка №1;
- l маленькая пластмассовая палочка; l компакт-диск с программой обновления BIOS.

#### <span id="page-31-0"></span>**Выключение компьютера**

- **ПРЕДУПРЕЖДЕНИЕ. Во избежание потери данных, сохраните и закройте все открытые файлы и выйдите из всех открытых программ, прежде чем выключать компьютер.**
- 1. Завершите работу операционной системы.
	- l **В Windows® 7:**

Нажмите кнопку **Пуск ,** а затем выберите **Завершение работы**.

l **В Windows Vista®:**

Нажмите **Пуск ,** затем нажмите стрелку в правом нижнем углу меню **Пуск (см. ниже)** и выберите **Завершение работы**.

![](_page_31_Picture_7.jpeg)

l **В Windows® XP:** 

#### Выберите **Пуск** ® **Завершение работы** ® **Завершение работы**.

Компьютер выключится после окончания процесса завершения работы операционной системы.

2. Убедитесь, что компьютер и все подключенные внешние устройства выключены. Если компьютер и подключенные устройства не выключились<br>автоматически по завершении работы операционной системы, нажмите и удерживайте нажатой не выключатся.

## <span id="page-31-1"></span>**После работы с внутренними компонентами компьютера**

После завершения любой процедуры замены не забудьте подсоединить все внешние устройства, платы и кабели, прежде чем включать компьютер.

- ПРЕДУПРЕЖДЕНИЕ. Во избежание повреждения компьютера следует использовать только аккумулятор, предназначенный для данного<br>компьютера Dell. Не используйте аккумуляторы, предназначенные для других компьютеров Dell.
- 1. Подсоедините все внешние устройства, например репликатор портов, плоский аккумулятор или стыковочную станцию Media Base, и установите
- обратно все платы и карты, например плату ExpressCard. 2. Подсоедините к компьютеру все телефонные или сетевые кабели.
- **ПРЕДУПРЕЖДЕНИЕ. Чтобы подсоединить сетевой кабель, сначала подключите его к сетевому устройству, а затем подключите его к компьютеру.**
- 
- 3. Установите на место <u>[жесткий диск](file:///C:/data/systems/lat2110/ru/sm/08_HDD.htm).</u><br>4. Установите на место **аккумулятор.**<br>5. Подключите компьютер и все внеш
- 4. Установите на место <u>[аккумулятор](file:///C:/data/systems/lat2110/ru/sm/01_Battery.htm)</u>.<br>5. Подключите компьютер и все внешние устройства к розеткам электросети.
- 6. Включите компьютер.